# **CompleteSpeech**

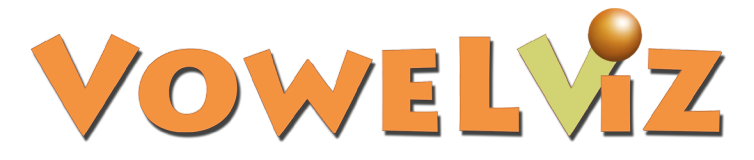

VowelViz is a dynamic app for speech therapy and accent modification using speech audio samples through the internal, or external (optional), microphone and is processed through the apps algorithm showing instant visual feedback of correct or incorrect vowel and R sound pronunciation. Speakers use their own speech as a verbal joystick to guide the movement of the Accuracy Indicator to the average range of the selected sound.

#### Sound Example

If you are not familiar with IPA, don't have extra themes with the Pro version, or simply want an example of correct pronunciation of a sound, simply choose a sound and then touch the speaker symbol to hear an audio sample of correct pronunciation.

#### IPA

IPA stands for the International Phonetic Alphabet. This is a set of symbols that represent unique sounds rather than letters. English vowels can make multiple sounds depending on their placement in a word. IPA is used to identify and practice those individual sounds in the app. Select a sound by touching one of the symbols on your screen. This creates a target range to appear and also customizes the flash cards that appear for that sound (Pro Version Only).

## **Flashcards**

Over 100 flash cards are available when selecting different sounds to practice in VowelViz Pro.

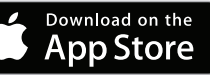

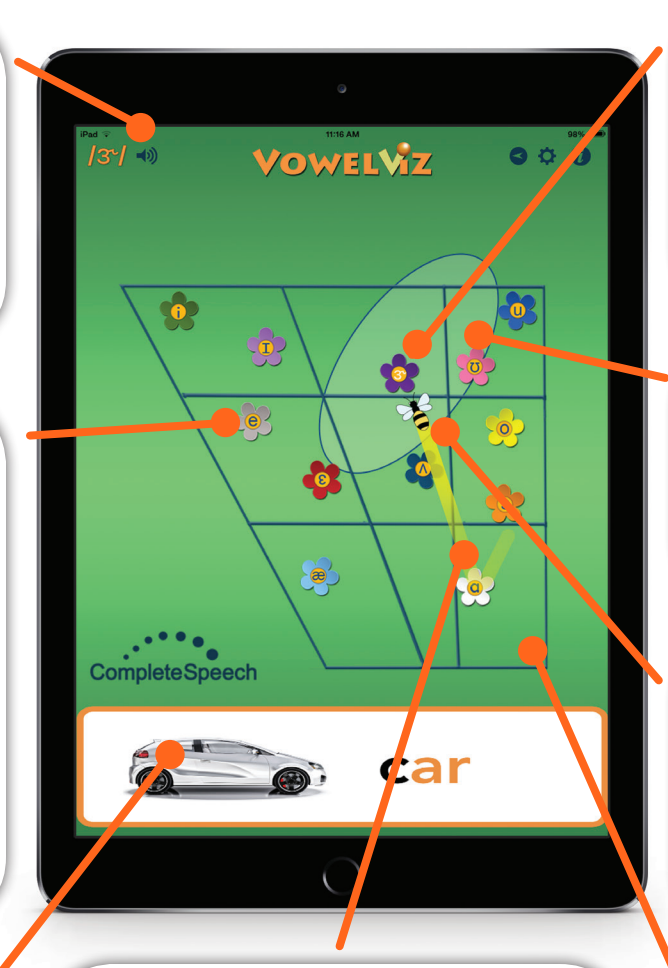

## Tracking Tail

The path the Accuracy Indicator takes is represented by a yellow line known as the Tracking Tail. This allows the user to visually track transitions from sounds making Vocalic R practice simple and fun. The length of the Tracking Tail can be customized in the Options menu.

### Vocalic "R"

The symbol  $3 - (r)$  represents the "er" sound and can be used to practice all vocalic R types and positions. As vocalic R words are said correctly, the Accuracy Indicator will map a line from the target vowel to the  $3-(r)$  target.

## Average Range

Each sound has an average range taken from national averages that appears as an oval around the sound chosen. The goal is to get in or near the average range.

## Accuracy Indicator

The Accuracy Indicator is represented by a constantly moving object (orange ball, bee, etc.) that coincides with your speech, instantly moving across the screen as different sounds are produced.

## **Quadrilateral**

The quadrilateral is the framing grid displayed in the app representing a side view of where vowels and the R sound are produced in the mouth.

1049 S Orem Blvd<br>0rem, UT 84058

877.710.6031 contactus@completespeech.com www.completespeech.com